# Internet-status op SPA100 Series Ī

# Doel

De pagina Internet Status toont informatie over de poortactiviteit van het apparaat. De beheerder kan deze pagina bekijken en beslissen of het apparaat functioneel is met huidige actieve instellingen van de ATA of of veranderingen voor het configureerbare netwerk vereist zijn. De beheerder kan deze instellingen benaderen en aanpassen zoals gewenst. Dit artikel legt uit over de Internet Status pagina van de SPA100-serie.

### Toepasselijke apparaten

・ SPA100 Series

### **Softwareversie**

 $\cdot$  v1.1.0

#### Internet-status

Stap 1. Meld u aan bij het hulpprogramma voor webconfiguratie en kies Status > Internetstatus. De pagina *Internet Status* wordt geopend:

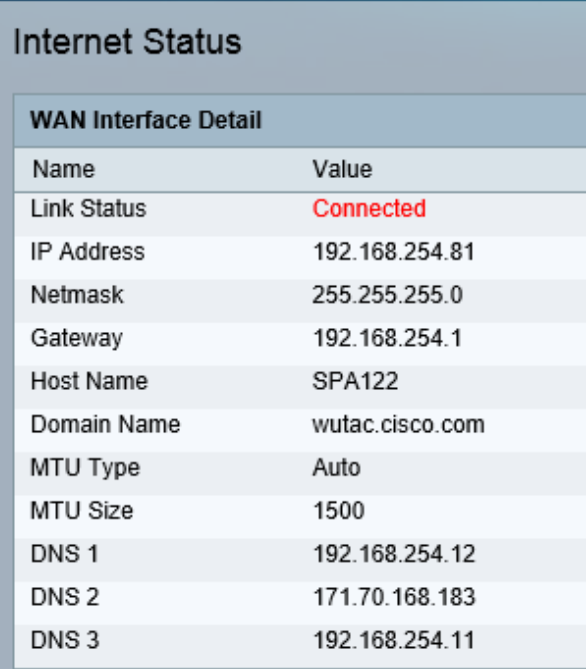

De pagina *Internet Status* toont de volgende velden:

・ Link Status - Hiermee geeft u de status van WAN-interface (INTERNET) weer. Het laat zien of de poort is aangesloten of losgekoppeld.

- ・ IP-adres hiermee wordt het IP-adres van de WAN-interface (INTERNET) weergegeven.
- ・ Netmask Hiermee wordt het SUBNET-masker van de WAN-interface weergegeven.
- ・ Gateway Hiermee wordt het IP-adres van de standaardgateway weergegeven.
- ・ Host Name Hiermee geeft u de hostnaam van de ATA weer.
- ・ Domain Name Hiermee wordt de domeinnaam van de ATA weergegeven.

・ MTU Type — Hiermee wordt de methode weergegeven waarmee de MTU wordt ingesteld: Het kan auto of Handmatig zijn.

・ MTU Size — Hiermee wordt de grootste protocol gegevenseenheid (in bytes) weergegeven die is toegestaan voor netwerktransmissie.

・ DNS1-3 — Hiermee worden de IP-adressen weergegeven voor maximaal drie DNSservers die worden gebruikt voor het oplossen van namen.